### <span id="page-0-0"></span>**Use of Z-mat with Abaqus**

### Z-set group

June 14, 2019

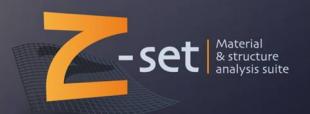

## <span id="page-1-0"></span>**Summary**

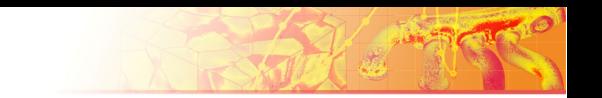

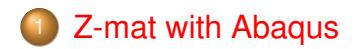

### [Zmaster/Z-post on odb files](#page-6-0)

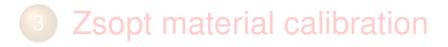

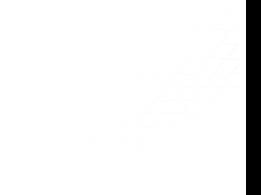

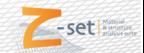

## **Environment variables**

#### Linux:

- setenv Z7PATH /home/your\_path/Z9.0
- source \$Z7PATH/lib/Z7\_cshrc
- setenv ABAQUS\_ROOT /home/path\_to\_abaqus\_installation

### Windows:

- set Z7PATH=C:\your path\Z9.0
- set PATH=%PATH%;%Z7PATH%\win64
- set ABAQUS\_ROOT=C:\path\_to\_abaqus\_installation

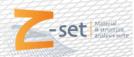

### **Modifications to the Abaqus input file**

#### Zmat material file: **zmat**

Line Strate

### Abaqus input file:

cyclic\_abaqus.inp

\*NODE ... \*SOLID SECTION,ELSET=EALL,MATERIAL=zmat \*MATERIAL,NAME= **zmat** \*DEPVAR 19 \*USER MATERIAL,CONSTANTS=1 0.0  $*$ STEP ..

#### \*\*\*material \*integration theta\_method\_a 1. 1.e-10 50 \*\*\*behavior gen\_evp \*\*elasticity young 200000. poisson 0.300000 \*\*potential gen\_evp ep \*criterion mises \*flow plasticity \*isotropic nonlinear R0 300.000 Q 100.000 b 10.0000 \*kinematic nonlinear C 25000.0 D 50.0000 \*\*\*return

#### Command: \$ Zmat cyclic\_abaqus

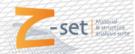

Z-set group [Use of Z-mat with Abaqus](#page-0-0)

# **Zpreload utility**

- Checks the behavior definition
- Printouts the names and number of SDVs needed by the Zmat model
- Command: \$ Zpreload zmat
- 3D default output, for 2D use  $\mathbb{Z}_{\text{preload}}$  -d  $\mathbb{Z}$  ...

```
Reading behavior in file: zmat
          ============================================
..
var_int Name:
 eel11(sdv1) eel22(sdv2) eel33(sdv3) eel12(sdv4) eel23(sdv5)
 eel31(sdv6)
 epcum(sdv7)
  al111(sdv8) al122(sdv9) al133(sdv10) al112(sdv11) al123(sdv12)
  al131(sdv13)
var_aux Name:
 epi11(sdv14) epi22(sdv15) epi33(sdv16) epi12(sdv17) epi23(sdv18)
 epi31(sdv19)
============================================
done with material file reading...
```
**Zpreload zmat Zpreload -d 2 zmat**

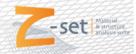

### **Example: strain-controlled symmetric cyclic test**

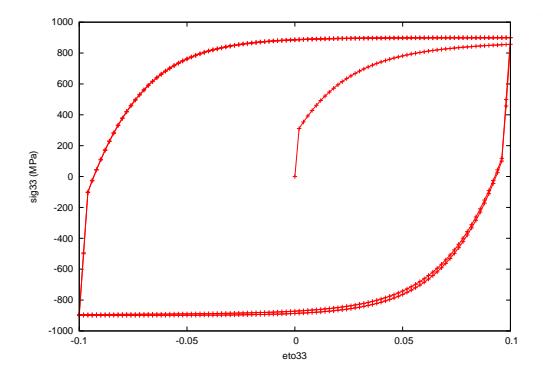

- FE mesh with a single element (c3d8)
- 2 cycles applied in 8 Abaqus steps

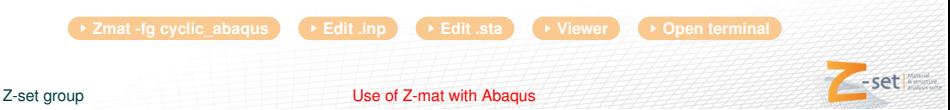

<span id="page-6-0"></span>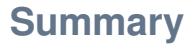

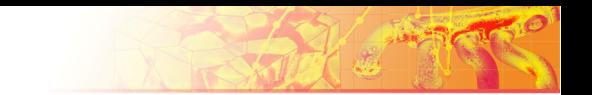

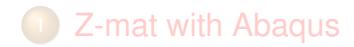

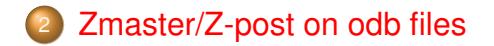

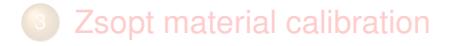

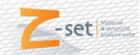

### **Reading odb files with the Zmaster GUI**

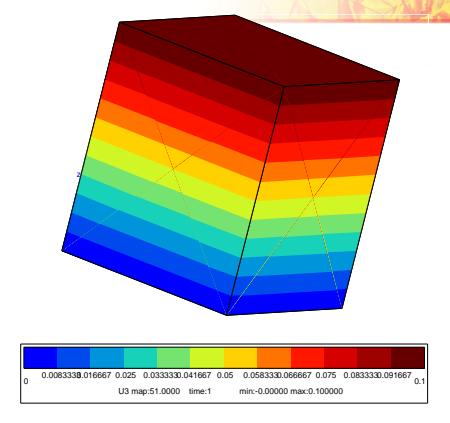

- Alternative to abaqus viewer
- Basic graphical post-treatment operations
- Preserve Zmat's SDV names
- Iso-contours at integration points

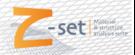

## **Running Z-post on odb files**

- General batch post-processing
- Damage post-processing
- Reading/Writing of odb files

```
****post_processing
***data_source odb
 **open cyclic_abaqus.odb
 ***data_output odb
 **problem_name zpost_for_abaqus
 ***local_post_processing
  ...
 **process range
   *var sig
****return
```
**EXECUSE:**  $\rightarrow$  Zodb -pp zpost for abaqus  $\rightarrow$  Viewer  $\rightarrow$  Open terminal

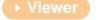

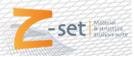

 $-564$ 

#### Z-set group [Use of Z-mat with Abaqus](#page-0-0)

<span id="page-9-0"></span>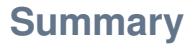

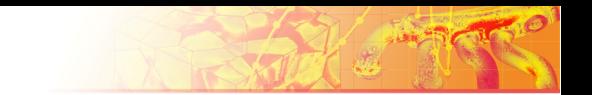

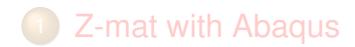

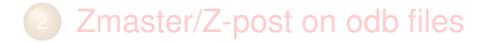

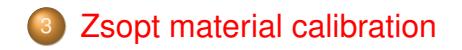

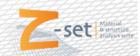

### **Single element Abagus vs Z-sim**

- Common material file for model calibration and FE analysis
- Definition of the cyclic test using Zsim
- Driving of Abaqus in SimOpt using external simulations
- Advantages of Z-sim for calibration:
	- easy definition (no mesh, boundary conditions, steps etc..)
	- very fast (mandatory for automatic optimization)

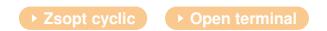

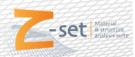